# **IBM SPSS Statistics - Essentials for R: 安装说明 (Mac OS)**

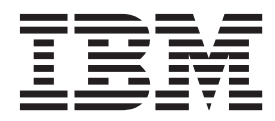

# 目录

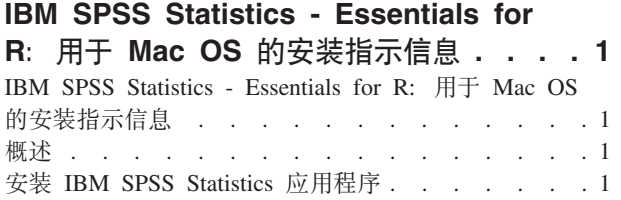

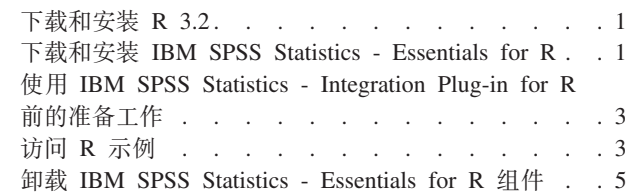

## <span id="page-4-0"></span>**IBM SPSS Statistics - Essentials for R: 用于 Mac OS 的安 08>E"**

### **IBM SPSS Statistics - Essentials for R: 用于 Mac OS 的安装指示信息**

以下指示信息适用于在 Mac OS 操作系统上安装 IBM® SPSS® Statistics - Essentials for R.

## 概述

IBM SPSS Statistics - Essentials for R 为您提供了开发与 IBM SPSS Statistics 一起使用的自定义 R 应用程 序所需的一切工具。它包括以下内容:

1. IBM SPSS Statistics 24 的 IBM SPSS Statistics - Integration Plug-in for R

2. 一组 IBM SPSS Statistics R 应用程序的工作示例

## $\overline{C}$  **2 IBM SPSS Statistics** 应用程序

IBM SPSS Statistics - Essentials for R 针对以下应用程序设计:

• 用于 Mac OS 的 IBM SPSS Statistics

随 IBM SPSS Statistics - Essentials for R 安装的组件可通过任何有效的 IBM SPSS Statistics 许可证运行。

如果您尚未完成这一准备工作, 请按照软件提供的说明在将要安装 IBM SPSS Statistics - Essentials for R 的 计算机上安装其中一个 IBM SPSS Statistics 应用程序。

## **BXM20 R 3.2**

IBM SPSS Statistics - Essentials for R V24 需要 R V3.2 (建议使用 V3.2.2) 在将要安装 IBM SPSS Statistics - Essentials for R 的计算机上安装 R.

可以从 <http://www.r-project.org/> 获取 R V3.2. 您也可以直接从 [ftp://ftp.stat.math.ethz.ch/Software/CRAN/bin/](ftp://ftp.stat.math.ethz.ch/Software/CRAN/bin/macosx/old/) [macosx/old/](ftp://ftp.stat.math.ethz.ch/Software/CRAN/bin/macosx/old/) 下载该版本。

注: 应在将要安装 Essentials for R 的目标计算机上安装 XOuartz.

#### **BXM20 IBM SPSS Statistics - Essentials for R**

确保使用与计算机上 IBM SPSS Statistics 的版本兼容的 IBM SPSS Statistics - Essentials for R 版本。在 IBM SPSS Statistics 的主版本中 (如 24), 您必须使用具有相同主版本的 IBM SPSS Statistics - Essentials for R 版本。在安装较新版本前, 不需要卸载 IBM SPSS Statistics - Essentials for R 的先前版本。

对于在分布式方式下工作的用户 ( 使用 IBM SPSS Statistics Server ), 请同时在客户端和服务器计算机上安装 IBM SPSS Statistics - Essentials for R.

从 IBM SPSS Predictive Analytics 社区 [\(https://developer.ibm.com/predictiveanalytics/predictive-extensions/\)](https://developer.ibm.com/predictiveanalytics/predictive-extensions/) 下载 IBM SPSS Statistics - Essentials for R  $V24$ .

#### 要点:

- 如果要在无法访问因特网的计算机上安装 Essentials for R 并且您计划使用 Essentials for R 随附的工作 R 示例,那么必须获取这些示例所需的所有 R 程序包并在 R 中手动安装这些程序包。要确定特定 R 示例所 需的 R 程序包,请打开"扩展中心" (扩展 > 扩展中心), 转至"已安装"选项卡,然后单击更多信息以获取 想要的示例 (每个示例都安装为单独的扩展)。 所需 R 程序包将列示在"扩展详细信息"对话框上的"依赖性 "部分中。可以从通过 <http://www.r-project.org/> 访问的任何 R CRAN 镜像站点获取 R 程序包。确保获取的 程序包的版本与您的 R 版本相匹配。可以通过 CRAN 镜像站点的"分发程序包"页面上的链接获取特定于版 本的程序包。
- 1. 双击下载的文件以装入安装程序光盘映像。
- 2. 在装入的光盘映像中, 双击 SPSSStatisticsEssentialsForR\_24000\_Mac, 然后按照屏幕上的指示进行操作。当 提示 IBM SPSS Statistics 的位置时, 请注意, 缺省位置是 /Applications/IBM/SPSS/Statistics/24 。当提示 R 的位置时, 请注意, 这是安装 R 3.2 的位置。如果 R 3.2 为计算机上的当前 R 版本, 则位置可以指定为 /Library/Frameworks/R.framework/Resources<sub>。</sub>否则, 将位置指定为 /Library/Frameworks/R.framework/Versions/ 3.2/Resources

#### 静默安装

上述手动安装的另一种替代方法是,运行静默安装。这对于需要安装到多个最终用户的网络管理员最为有用。 要运行静默安装, 请执行下列操作:

- 1. 双击下载的文件以装入安装程序光盘映像(如果尚未装入)。
- 2. 将 *SPSSStatisticsEssentialsForR\_24000\_Mac.bin* 从磁盘映像复制到其他位置 -- 例如,桌面上。
- 3. 启动终端应用程序。
- 4. 更改为您复制 SPSSStatisticsEssentialsForR\_24000\_Mac.bin 的目录。
- 5. 使用文本编辑器, 创建名为 installer.properties 的响应文件。.
- 6. 将下列属性和相关值添加到响应文件中:

INSTALLER\_UI=silent USER\_SPSS\_HOME=<IBM SPSS Statistics location> USER<sup>-</sup>R HOME=<R 3.2 home directory>

- 其中 <IBM SPSS Statistics location> 为 IBM SPSS Statistics 的安装位置, <R 3.2 home directory> 为 R 3.2 的安装位置。例如:
	- USER\_SPSS\_HOME=/Applications/IBM/SPSS/Statistics/24 USER\_R\_HOME=/Library/Frameworks/R.framework/Versions/3.2/Resources
- 7. 将 installer.properties 保存到包含 IBM SPSS Statistics Essentials for R 的 *.bin* 文件的目录中, 并切换 到此目录。
- 8. 通过如下命令来运行安装程序:

./<installer name>

其中 <installer\_name> 为 IBM SPSS Statistics - Essentials for R 的 *.bin* 文件的名称。注: 您必须通过以 root 身份登录或使用 sudo 命令以 root 身份运行先前的命令。

安装期间,如有可能,将从因特网自动下载 R 示例需要的所有 R 程序包。这可能需要几分钟时间。如果您遇 到与任何必需的 R 程序包相关的问题, 那么可能需要下载并手动安装这些软件包。

注: 要使用其他响应文件 (不同于 installer.properties), 通过如下命令运行安装程序:

./<installer\_name> -f <response file name>

## <span id="page-6-0"></span>**0PE IBM SPSS Statistics - Integration Plug-in for R 前的准备工作**

安装 IBM SPSS Statistics - Essentials for R 后, 您可以开始使用 IBM SPSS Statistics - Integration Plug-in for R 开发 R 应用程序。"IBM SPSS Statistics 帮助"系统中的"Integration Plug-in for R"主题提供了有关插件的完 整文档。您可能还想要参考"帮助"系统中"使用 R"中提供的教程。

## **i** $\overline{3}$  **R** 示例

IBM SPSS Statistics - Essentials for R 包含 IBM SPSS Statistics 的 R 扩展的一组工作示例, 这些 R 扩展提 供除内置 SPSS Statistics 过程随附的功能以外的功能。所有 R 扩展都包含一个定制对话框和一个扩展命令。 可以根据 SPSS Statistics 命令语法以运行任何内置命令(例如 FREQUENCIES)一样的方式来运行这些扩展命令。 可以在关联的定制对话框中生成每个扩展命令的命令语法。

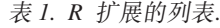

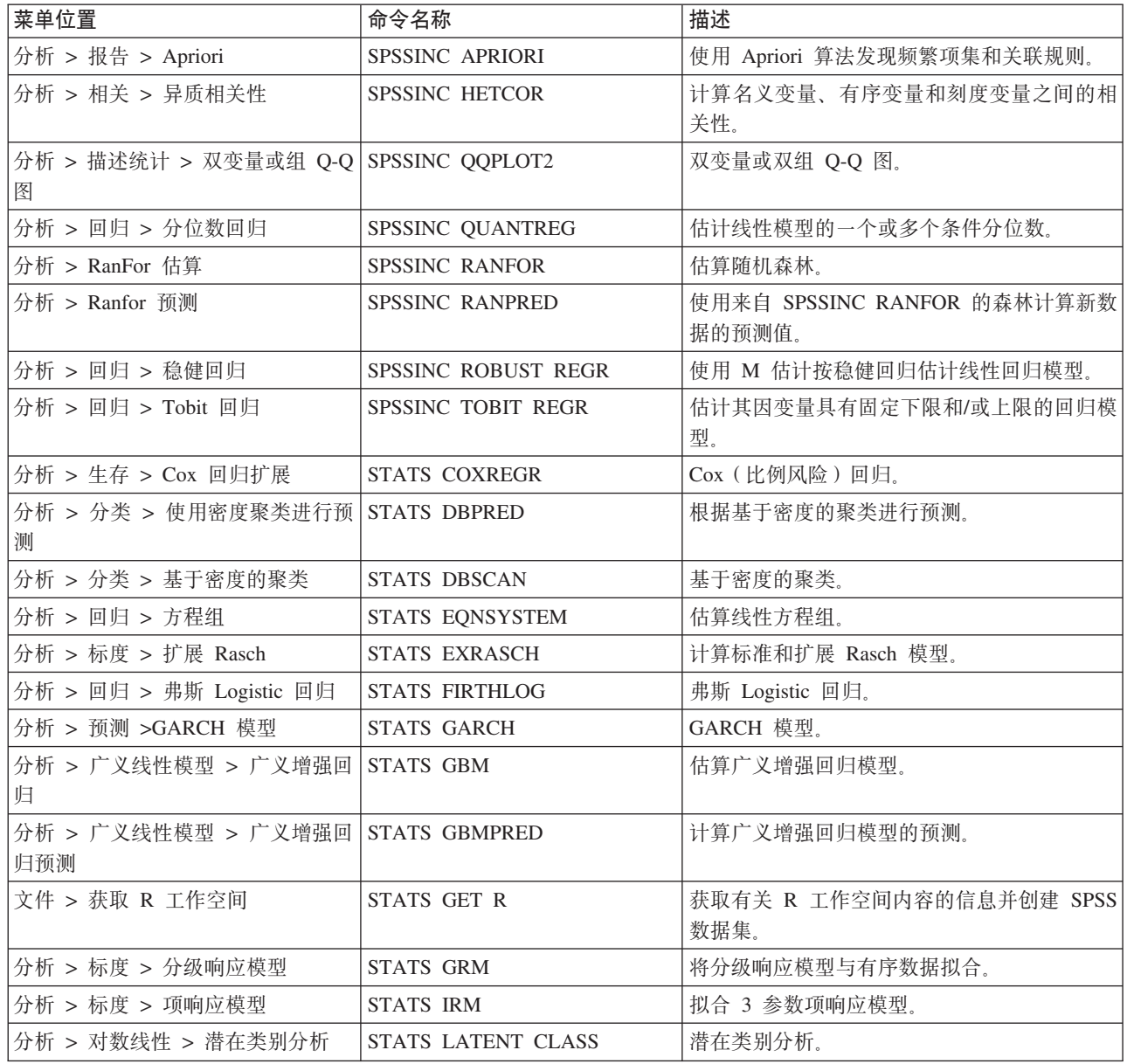

表 1. R 扩展的列表 (续).

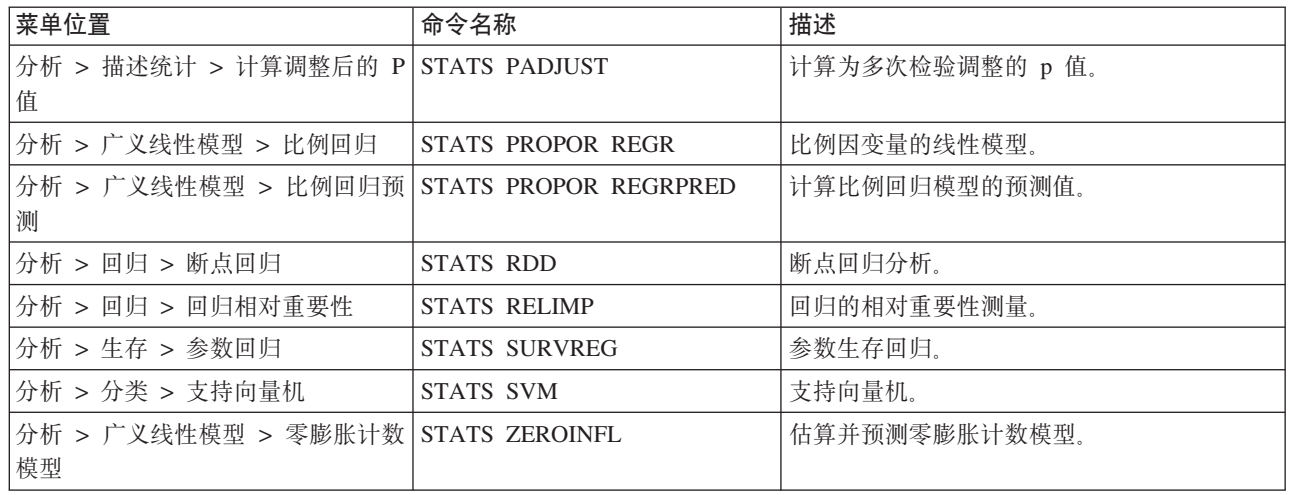

#### 要点:

异质相关性扩展同时需要 IBM SPSS Statistics - Integration Plug-in for R 和 IBM SPSS Statistics - Integration Plug-in for Python, IBM SPSS Statistics - Integration Plug-in for Python 随 IBM SPSS Statistics - Essentials for Python 一起提供, 而缺省情况下后者是随 IBM SPSS Statistics 产品一起安装的。

### 附注

- 单击相关对话框上的帮助按钮可以获取各个 R 扩展的帮助。不过, 这些帮助并未与 SPSS Statistics 帮助系 统集成在一起。
- · 可通过将光标放在命令中(在语法窗口中)并按 F1 键获取每项扩展命令的完整语法帮助。还可以通过运行 命令并包含 /HELP 子命令来获取此帮助。例如:

SPSSINC HETCOR /HELP.

不过,命令语法帮助并未与 SPSS Statistics 帮助系统集成在一起,也没有包含在命令语法参考中。

注: 在分布方式下,不支持用于显示帮助的 F1 机制。

- 如果您的 IBM SPSS Statistics 产品中不存在为扩展命令指定的菜单位置, 请查看关联对话框的扩展菜单。
- 在 IBM SPSS Statistics 中, 对话框通过"定制对话框构建程序"进行创建。您可以查看任何对话框的设计, 并 且可以使用"定制对话框构建程序"定制对话框。可以通过扩展 > 实用程序 > 定制对话框构建器(兼容性方 式)… 访问此对话框。要查看某个对话框的设计, 请从"定制对话框构建程序"中选择文件 > 打开已安装的。
- 可以在计算机上扩展命令的安装位置中找到每项 R 扩展命令的实现代码(R 源代码文件)和 XML 规范文 件。要查看位置,请运行 SHOW EXTPATHS 语法命令。输出将在标题"扩展命令的位置"下显示位置列表。文件 将安装到列表中的第一个可写入位置。
- 您可能需要设置 SPSS Statistics 语言环境以便与 SPSS Statistics 输出语言 (OLANG) 相匹配, 从而正确地显 示扩展字符, 即使在 Unicode 方式下工作也是如此。例如, 如果输出语言为日语, 那么您可能需要将 SPSS Statistics 语言环境设置为日语, 如 SET LOCALE='japanese' 所示。
- 未包含在 IBM SPSS Statistics Essentials for R 中的其他扩展命令可以从"扩展中心"进行下载, 您可以从 扩展 > 扩展中心访问此对话框。除了用于您已安装的任何其他扩展的更新之外, "扩展中心"对话框还显示了 可用于 IBM SPSS Statistics - Essentials for R 随附的扩展命令的所有更新。
- 如果要在 SPSS Statistics Server 上安装扩展、那么您可以使用脚本来同时安装多个扩展。有关信息、请参阅 帮助系统中的核心系统 > 扩展 > 安装本地扩展束 > 批量安装扩展束。

## <span id="page-8-0"></span>**filluber 50 Statistics - Essentials for R 组件**

 $\mathfrak{M}$ 览到 /Library/Frameworks/R.framework/Versions/3.2/Resources/library, 并删除 spss240 文件夹。

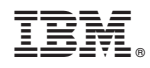

Printed in China